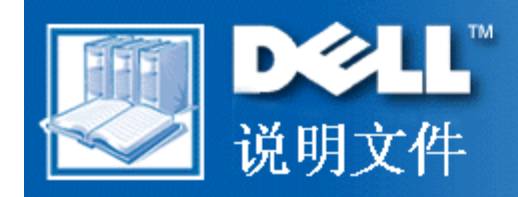

# Dell**™** PowerVault**™** 56F 16 端口光纤信道转换器用户指南

您必须在便携式文档格式 (PDF) 文件的链接上单击鼠标右键,然后将文件保存至硬盘驱动器。如果您尝 试直接链接至较大的 PDF 文件,可能会造成系统停机。

要将 PDF 文件(扩展名为 .pdf)保存至硬盘驱动器,请在说明文件的标题上单击鼠标右键,在 Microsoft® Internet Explorer 中单击"Save Target As"(目标另存为),或者在 Netscape Navigator 中单击"Save Link As" (保存链接为), 然后在硬盘驱动器上指定保存文件的位置。

仅在以下链接上单击鼠标右键:

### [前言](#page-2-0)

[安全说明](#page-6-0)

### [目录](#page-14-0)

[PowerVault 56F 16 端口光纤信道转换器用户指南](#page-16-0)

[技术规格](#page-22-0)

[管制通告](#page-26-0)

[有限保修与退回规定](#page-36-0)

[词汇表](#page-42-0)

[索引](#page-44-0)

注:PDF 文件需要使用 Adobe**™** Acrobat Reader 4.0 版,您可以从 Adobe WWW 站点

http://www.adobe.com/ 中下载此程序。下载 Acrobat Reader 之前,请确保此程序包含用于搜索 PDF

文件的选项。

要在 PDF 文件中浏览,请在说明文件中移动光标,直至出现手形指针。单击此链接,将其打开。左边 的窗格含有此部分的索引。单击"Contents" (目录)可以返回目录表。

要在此说明文件的所有 .pdf 文件中搜索字词,请单击 Acrobat 工具栏中的搜索图标(背面有纸张的 双筒望远镜),或者单击"Edit"(编辑),指向"Search"(搜索),然后单击"Query"(查 询)。如果"Edit"(编辑)菜单中未列出"Search"(搜索),您必须从 Adobe WWW 站点 http://www.adobe.com/ 中下载包含用于搜索 PDF 文件选项的 Acrobat Reader。

初版:2000 年 4 月 26 日

<span id="page-2-1"></span><span id="page-2-0"></span>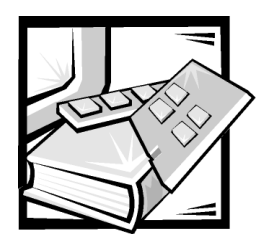

前言

# 关于本指南

本指南适用于所有使用 Dell™ PowerVault™ 56F 16 端口光纤信道转换器的用户。有经验的 用户需要了解转换器的功能和操作时, 也可以使用本指南。本指南概述如下:

- "Dell™ PowerVault™ 56F 16 端口光纤信道转换器用户指南"提供了转换器概览, 包  $\bullet$ 括功能、系统组件和接口卡。
- · 附录A"技术规格", 主要是为有兴趣了解更多有关转换器详细数据的用户而提供 的参考资料。
- 附录 B "管制通告", 是为对检测和批准 Dell PowerVault 56F 16 端口光纤信道转换  $\bullet$ 器的管制机构有兴趣的用户而提供的说明。
- 附录 C "有限保修与退回规定", 介绍转换器的保修和"完全满意"退回规定。  $\bullet$
- "词汇表"介绍了本指南所使用的一些术语。  $\bullet$

# 保修与退回规定信息

Dell Computer Corporation ("Dell") 使用符合工业标准规范的全新或相当于全新的零件和 组件制造其硬件产品。有关 Dell 转换器的保修信息, 请参阅附录 C "有限保修与退回 规定"。

### 您可能需要的其它说明文件

除本用户指南外, 您的转换器还附带以下说明文件:

《Dell PowerVault 56F 16 端口光纤信道转换器安装与故障排除指南》还提供了安装和 管理转换器的信息。

您还可能获得一份或多份以下说明文件。

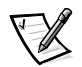

- 注: 您的转换器有时还会附带说明文件的更新信息,用于说明对转换器或软件进行的 更改。请在阅读其它说明文件之前先阅读这些更新的内容,因为其中经常包含最 新的信息。
- 您的硬盘驱动器中可能安装了技术信息文件 有时称为"自述"文件 向您提 供有关转换器技术更新的最新信息, 或者向有经验的用户或技术人员提供高级技 术参考资料。

### 印刷惯例

在本说明文件中,特定的文本要素使用了醒目的印刷惯例,其定义(适当的位置)和 说明如下:

界面组件是指显示器屏幕或显示屏上显示的窗口标题、按钮和图标名称、菜单名  $\bullet$ 称和选择以及其它选项, 它们以粗体表示。

例如: 单击"OK" (确定)。

• 键名是键盘按键上的标签。它们的两侧有尖括号。

例如: <Enter>

• 组合键是一系列同时按下的按键(除非另有说明),用于执行单个功能。

例如: <Ctrl><Alt><Enter>

• 命令以小写粗体表示, 仅供参阅, 而不是在叙述中需要键入。

例如: "使用 format 命令 ..."。

相反, 用 Courier New 字体表示的命令为指令的一部分, 需要将其键入。

例如: "键入 format a: 格式化A驱动器中的软盘。"

• 文件名和目录名以小写粗体表示。

例如: autoexec.bat 和 c:\windows

• 语法行由命令和所有可能的参数组成。命令以小写粗体表示: 变量参数(可用输 入的值替换的参数)以小写斜体表示: 常数参数以小写粗体表示。方括号表示可 洗的项目。

例如: del [drive:] [path] filename [/p]

命令行由命令组成,并且可能包括此命令的一个或多个参数。命令行以 Courier New  $\bullet$ 字体表示。

例如: del c:\myfile.doc

• 屏幕文本是要求您作为命令(称为命令行)的一部分键入的信息或文本。屏幕文 本以 Courier New 字体表示。

例如: 屏幕显示以下信息:

No boot device available (无可用的引导设备)

例如: "键入 md c:\programs, 然后按<Enter>键。"

• 变量是一些占位符, 您可以输入适当的值将其替换。它们以斜体表示。

例如:  $DIMM_x$  (其中  $x$  表示  $DIMM$  插槽编号)

<span id="page-6-1"></span><span id="page-6-0"></span>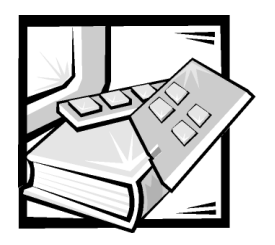

安全说明

遵循以下安全原则, 可以确保您的人身安全, 并且保护您的计算机或存储系统避免潜 在的损害。

### 注、注意、警告和严重警告

在本指南中, 可能有一些文本框附带了图标, 并且这些文本以粗体或斜体印刷。这些 文本框为注、注意、警告和严重警告, 其用法如下:

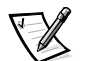

注: 注表示可以帮助您更好地使用计算机系统的重要信息。

注意:注意表示可能会损坏硬件或导致数据丢失,并告诉您如何避免此类问题。

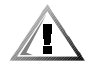

警告:警告表示潜在的危险,如果不避免这些危险,可能会导致轻度或中度的人身伤 害。

严重警告:严重警告表示潜在的危险,如果不避免这些危险,可能会导致死亡或严重 的人身伤害。

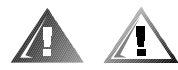

### 安全警告和严重警告

维修本系统时, 请注意以下警告和严重警告:

警告:未正确装人的新电池可能有爆裂的危险。请仅使用与制造商推荐型号相同或相 近的电池,并按照制造商的说明处理废弃的电池。

严重警告:计算机或存储系统的电源设备产生的高电压和危险电能可能会造成人身伤 害。仅经过培训的维修技术人员才可以卸下主机盖和拆装计算机的内部组件。本严重 警告适用于 Dell PowerEdge 4xxx 或更高级服务器以及 Dell PowerVault 2xxS 存储系统。

严重警告:本系统可能配备了多根电源设备电缆。为减少电击的危险,经培训的维修 技术人员必须在维修系统之前断开所有电源设备电缆。

DŮLEŽITÉ UPOZORNĚNÍ: Tento systém může mít více napájecích kabelů. Ke snížení rizika úrazu elektrickým proudem je nutné, aby školený servisní technik před prováděním servisu systému odpojil všechny napájecí kabely.

ADVARSEL: Dette system kan have mere end et strømforsyningskabel. For at reducere risikoen for elektrisk stød, bør en professionel servicetekniker frakoble alle strømforsyningskabler, før systemet serviceres.

VAROITUS: Tässä järjestelmässä voi olla useampi kuin yksi virtajohto. Sähköiskuvaaran pienentämiseksi ammattitaitoisen huoltohenkilön on irrotettava kaikki virtajohdot ennen järjestelmän huoltamista.

ПРЕДУПРЕЖДЕНИЕ: Данная система может иметь несколько кабелей электропитания. Во избежание электрического удара квалифицированный техник должен отключить все кабели электропитания прежде, чем приступить к обслуживанию системы.

OSTRZEŻENIE: System ten może mieć więcej niż jeden kabel zasilania. Aby zmniejszyć ryzyko porażenia pradem, przed naprawa lub konserwacia systemu wszystkie kable zasilania powinny być odłączone przez przeszkolonego technika obsługi.

ADVARSEL! Det er mulig at dette systemet har mer enn én strømledning. Unnaå fare for støt: En erfaren servicetekniker må koble fra alle strømledninger før det utføres service på systemet.

VARNING: Detta system kan ha flera nätkablar. En behörig servicetekniker måste koppla loss alla nätkablar innan service utförs för att minska risken för elektriska stötar.

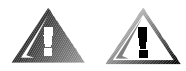

### 其它安全预防措施

为了减少人身伤害、电击、火灾和设备损坏,请遵循以下预防措施。

### 一般预防措施

使用系统和拆装系统内部组件时, 请遵循以下一般预防措施:

- 注意并遵循维修标记所述。除非 Dell 系统说明文件中已有说明, 否则请勿维修任何 Dell 产品。打开或卸下带有闪电的三角形标记的护盖时, 您可能会遭到电击。仅有 Dell 授权的维修技术人员才可以维修这些组件盒中的组件。
- 如果出现以下任何一种情况, 请从电源插座中拔下产品的插头, 然后更换部件或  $\bullet$ 者与 Dell 授权的服务供应商联系:
	- 电源电缆、延长电缆或电源插头已损坏。
	- 物体落入产品内部。
	- 产品被水打湿。
	- 产品跌落或损坏。
	- 按照操作说明讲行操作时, 产品不能正常工作。
- 将系统组件置于远离暖气片和热源的地方。另外, 请勿堵塞通风孔。  $\bullet$
- 勿让食物或液体溅落在系统组件上,不要在潮湿的环境中操作产品。如果计算机 受潮, 请参阅故障排除指南中的相应章节, 或者与 Dell 授权的服务供应商联系。
- 勿将任何物体塞入系统组件的开口处。如果塞入物体,可能会导致内部组件短路 而引起火灾或电击。
- 仅将本产品与 Dell 产品或其它经 Dell 认证的设备配合使用。
- 卸下主机盖或接触内部组件之前, 先让产品冷却。
- 使用正确的外部电源。仅使用电源额定功率标签上注明的电源类型操作此产品。 如果您无法确定所需电源的类型,请向 Dell 服务供应商或本地的供电公司杳询。
- 为避免损坏系统组件,请确保根据您所在地区提供的电源设定电源设备的电压选 择开关(如果已提供):
	- 南、北美洲的大多数国家/地区以及某些远东国家/地区(例如韩国和台湾)为 115 V/60 Hz
	- 日本东部为 100 V/50 Hz, 日本西部为 100 V/60 Hz
	- 欧洲、中东和远东的大多数国家或地区为 230 V/50 Hz

同时确保显示器和所连接设备的额定电源与您所在地区的电源相匹配。

- 仅使用经认证的电源电缆。如果计算机、存储系统或任何使用交流电源的系统选 件未附带电源电缆, 请购买您所在国家认证的电源电缆。电源电缆额定值必须适 用于产品,并且符合产品电源额定功率标签上注明的电压和电流标准。电缆的电 压和电流额定值应大于产品标签上注明的额定值。
- 为避免遭受由击,请将系统 / 组件和外围设备的由源由缆正确插入已接地的由源插 座。这些电缆均配有三相插头, 可以确保正确接地。请勿使用转接插头或拔下电缆 的接地插脚。如果您必须使用延长电缆,请使用具有正确接地插头的三线电缆。
- 注意延长电缆和配电盘的额定值。确保所有插入延长电缆或配电盘的产品的额定  $\bullet$ 电流总和不超过延长电缆或配电盘额定电流限制的80%。
- 勿将其它销售商提供的设备 / 电压转换器或套件用于 Dell 产品。
- 为了保护系统 / 组件免受电压瞬间升降所导致的损坏, 请使用电涌保护器、线路调 节器或不间断电源 (UPS)。
- 请小心布置系统电缆和电源电缆: 整理好系统电缆、电源电缆和电源插头, 以免 被踩到或碰落。请确保未将任何物体压在系统组件的电缆或电源电缆上。
- 请勿更换电源电缆或插头。要更换地点,请向合格的电工或供电公司咨询。务必 遵循本地 / 国家的配线原则。
- 为避免损坏主机板,请在关闭系统后等待 5 秒钟,然后再从主机板上卸下组件或从 计算机上断开外围设备。
- 小心处理电池。请勿拆开、挤压、刺戳电池或使其外部接点短路,不要将其手入 火中或水中, 也不要暴露在温度超过60摄氏度(140华氏度)的环境中。请勿尝 试打开或维修电池: 仅可使用指定用于本产品的电池更换旧电池。
- 使用耳机或其它音频设备之前,请调低音量。

### 服务器和存储系统的预防措施

另外,请遵守以下系统安全原则:

- 除非安装和(或)故障排除说明文件中另有说明,否则请勿卸下附件护盖、尝试 改写安全互锁或者拆装系统内部的组件。仅有计算机或存储系统设备的合格维修 人员才可安装和维修您的系统,并且他们必须在处理产生危险能量级别的产品方 面经过培训, 视您的系统而定。
- 连接或断开热插拔电源设备(如果 Dell 产品附带了此类设备)的电源时, 请遵循以 下原则:
	- 先安装电源设备, 然后再将电源电缆连接至电源设备。
	- 先拔下电源电缆, 然后再卸下电源设备。
	- 如果系统具有多个电源, 请从电源设备中拔下所有电源电缆, 断开系统的电源。
- 小心地移动产品: 确保所有脚轮和 (或) 支脚均已稳固地连接至计算机或存储系 统。避免突然停止移动并避开不平坦的表面。

### 机架固定式产品的预防措施

遵循以下预防措施, 确保机架的稳定和安全。另请参阅系统和机架附带的机架安装说 明文件, 获得特定的严重警告和(或) 警告说明以及安装过程。

服务器和存储系统被视为机架中的组件。因此, "组件"是指任何服务器或存储系统 以及各种外围设备或支持硬件。

严重警告:如果在 Dell 机架中安装 Dell 系统组件时未安装正面和侧面支脚,在某些环 境下可能会导致机架翻倒,从而造成人身伤害。因此,在机架中安装组件之前,请务 必安装支脚。

在机架中安装系统组件后,一次仅可将一个组件通过其滑动部件从机架中拉出。一个 以上扩展组件的重量可能会导致机架翻倒,从而造成人身伤害。

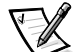

注: Dell 服务器和存储系统经过认证,可在使用 Dell 客户机架套件时用作 Dell 机架柜中 的组件。Dell 系统和机架套件在其它品牌机架柜中的最终安装并未经过任何安全机 构的认可。在其它品牌机架柜中安装 Dell 系统和机架套件最终组合时, 客户有责 任请合格的安全机构评估其话用性。

- $\bullet$ 系统机架套件必须由经过培训的维修技术人员安装至 Dell 机架。如果在其它任何机 架中安装套件,请确保该机架符合 Dell 机架的规格要求。
- 请勿自己移动此大型机架。考虑到机架的高度和重量, Dell 建议至少应由两人完成 此任务。
- 在机架上安装组件之前,请确保支脚已固定至机架并伸出至地面,并且机架的全 部重量均已由地面支撑。在机架上安装组件之前,请在单个机架上安装正面和侧 而支脚, 或者在连接的多个机架上安装正面支脚。
- 务必按照从下到上的顺序装入机架, 并目首先安装最重的部分。
- 从机架中拉出组件之前, 请确保机架保持水平和稳定。
- 按下组件滑轨释放闩锁和将组件滑入或滑出机架时, 请务必小心: 滑轨可能会夹 住您的手指。
- 将组件插入机架后,请小心地将滑轨伸入锁定位置,然后将组件滑入机架。
- 勿使机架的供电交流电源分支电路过载。机架负载总和不应超过分支电路额定值 的 80%。
- 请确保机架中的组件保持良好的通风。
- 维修机架中的系统 / 组件时, 请勿踩在或站在其它任何系统 / 组件上。  $\bullet$

### 带调制解调器、电信或局域网选件的产品的预防措施

使用选件时, 请遵循以下原则:

- 勿在雷电期间连接或者使用调制解调器或电话,否则可能会导致电击。
- 切勿在潮湿的环境中连接或者使用调制解调器或电话。  $\bullet$
- 勿将调制解调器或电话电缆插入网络接口控制器 (NIC) 插座。  $\bullet$
- 在打开产品包装、接触或安装内部组件、或者接触不绝缘的调制解调器电缆或插 孔之前,请断开调制解调器电缆。
- 切勿在有煤气泄漏的区域使用电话报告有关事件。

### 带激光设备的产品的预防措施

请遵循以下用干激光设备的预防措施:

- 切勿打开任何面板、操作控制按钮、进行调节或在激光设备上执行产品说明文件 中未说明的过程。
- 仅有授权的维修技术人员才可以维修激光设备。

# 拆装计算机内部组件时

卸下主机盖之前,请按所列顺序执行以下步骤。

注意: 考虑到高电压和危险电能,某些 Dell 系统仅可以由经过培训的维修技术人员进 行维修。请勿尝试自己维修计算机系统,除非本指南和其它 Dell 文件中已有说明。请 务必严格按照安装与维修说明进行操作。

注意: 为避免损坏主机板, 请在关闭系统后等待 5 秒钟, 然后再从主机板上卸下组件 或从计算机上断开外围设备。

- 1. 关闭计算机和任何设备。
- 2. 接触计算机的内部组件之前, 请触摸机箱上未上漆的金属表面(例如计算机背面 插槽开口周围的金属),导去您身上的静电。

工作时, 请不时地触摸计算机机箱上未上漆的金属表面, 导去可能会对内部组件 造成损害的静电。

3. 断开计算机和设备的电源。另外, 从计算机上断开任何电话或电信线路。

这样可以减少潜在的人身伤害或电击。

另外,请相应遵循以下安全原则:

- 断开电缆时, 请抓住电缆的连接器或张力释放拉环将其拔出, 切勿拉扯电缆。某 些电缆的连接器带有锁定卡舌: 断开这种类型的电缆时, 请先按下锁定卡舌再拔 出电缆。拔出连接器时, 应将其两边同时拔出, 以免弄弯连接器插针。同时, 在 连接电缆之前, 请确保两个连接器均已正确定向并对齐。
- 拆装组件和插卡时要小心。请勿触摸组件或插卡上的接点。持卡时应拿住插卡的 边缘或其金属固定支架。对于微处理器芯片等组件, 应抓住其边缘而不是插针。

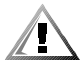

警告:未正确装人的新电池可能有爆裂的危险。请仅使用与制造商推荐型号相同或相 近的电池,并按照制造商的说明处理废弃的电池。

### <span id="page-11-0"></span>防止静电损害

静电会损坏计算机内部的精密组件。为防止静电损害, 请在接触计算机的任何电子组 件(例如微处理器)之前,先导去您身上的静电。您可以触摸计算机机箱上未上漆的 金属表面, 导去身上的静电。

继续拆装计算机内部组件时, 请不时地触摸计算机机箱上未上漆的金属表面, 导去身 上可能积累的静电。

另外, 请采取以下步骤防止静电释放 (ESD) 造成的损害:

- 打开静电敏感组件的包装时, 如果不准备将此组件安装至计算机, 请不要将其从 防静电的包装材料中取出。打开防静电包装之前,应确保已导夫身上的静电。
- 运送对静电敏感的组件时, 应先将其放入防静电的容器或包装内。
- 在无静电的工作区内处理所有的敏感组件。如果有可能, 请使用防静电地板垫和 工作台垫。

本说明文件中可能会出现下面的注意事项, 提醒您注意这些预防措施:

注意:请参阅本指南前面安全说明部分中的"防止静电损害"。

### 符合人机工程学操作习惯

 $\langle \hspace{0.5pt} \vert \hspace{0.5pt} \rangle$ 

4

#### 警告:超长时间地观看显示器屏幕可能会造成眼睛疲劳。

警告:不正确或超长时间地使用键盘可能会造成身体损伤。

为了舒适和高效地工作, 请在安装和使用计算机系统时遵循以下人机工程学原则:

- 使用计算机工作时, 将显示器和键盘放置在您的正前方。专用的计算机工作台 (由 Dell 和其它厂商提供)有助于您将键盘摆放在正确的位置。
- 将显示器调整至舒适的观看距离(通常与眼睛的距离为510至610毫米,即20至 24 英寸)。
- 坐在显示器对面时, 请确保显示器屏幕与视线等高或略低。
- 调整显示器的倾斜度、对比度、亮度设置以及您周围的光线(例如吊灯、台灯和 附近的窗帘或百叶窗等),最大程度地减少显示器屏幕上的反光和闪烁。
- 坐在可提供良好支撑的低靠背椅子上。
- 使用键盘或鼠标时, 请保持前臂水平放置并使手腕处于自然舒活的位置。  $\bullet$
- 使用键盘或鼠标时, 务必留出枕放手部的空间。
- $\bullet$ 使上臂自然垂放于身体两侧。
- 坐直, 双脚放在地板上, 大腿保持水平。  $\bullet$
- 坐在椅上时,确保腿的重量落在双脚上,而不是座位的前缘。如果有必要,请调 整椅子的高度或使用脚垫, 以便保持正确的坐姿。
- 经常改变工作方式。合理安排您的工作, 尽量避免长时间打字。停止打字时, 多 做一些需要双手并用的活动。

xi

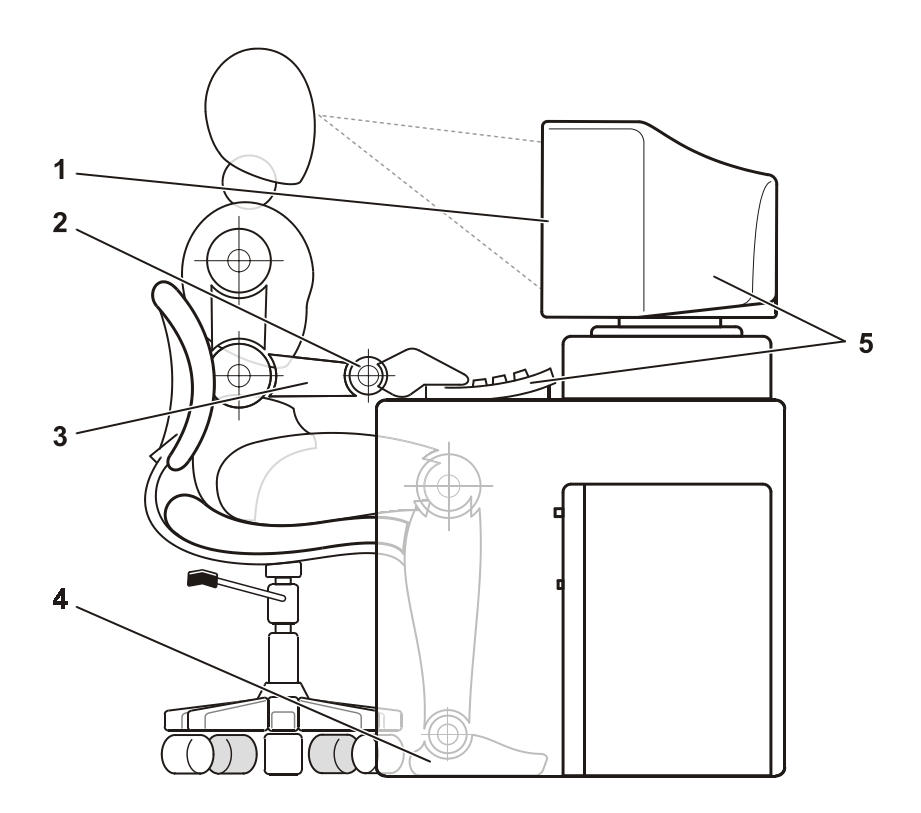

- 显示器屏幕与您的视线等高或略低  $1$
- $2^{\circ}$ 手腕保持平展放松
- 手臂与桌面等高  $\overline{3}$
- 双脚平放在地板上  $\overline{4}$
- 显示器和键盘放置在您的正前方  $5<sup>5</sup>$

<span id="page-14-0"></span>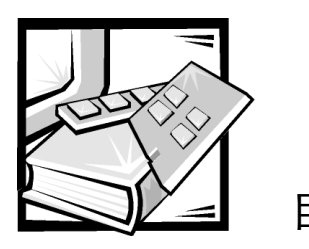

目录

# 第 1 章

附录A

附录 B

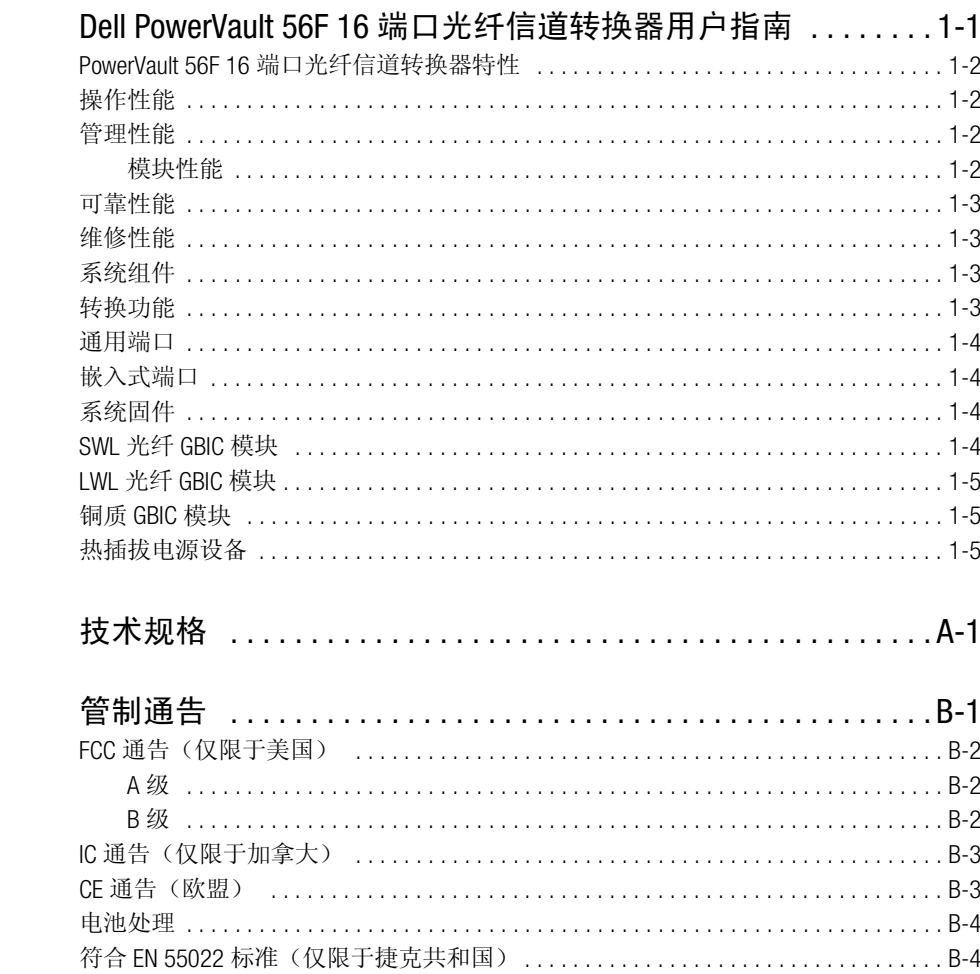

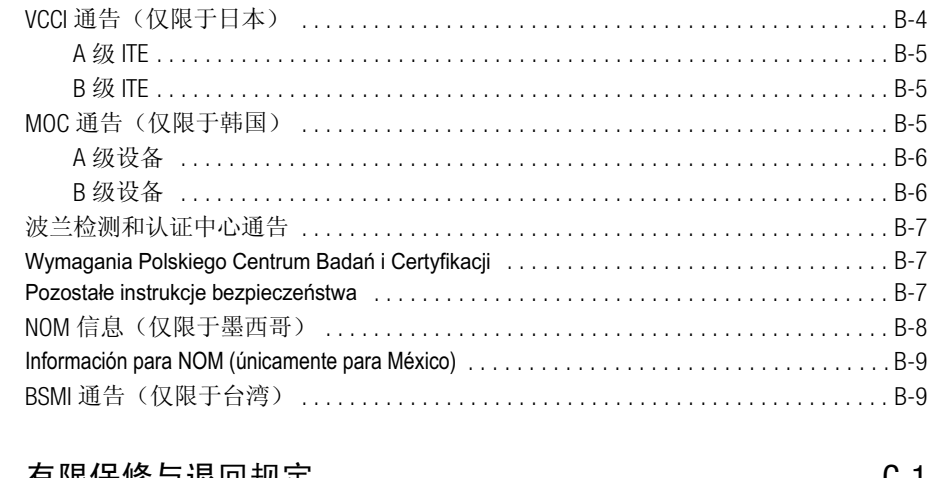

附录C

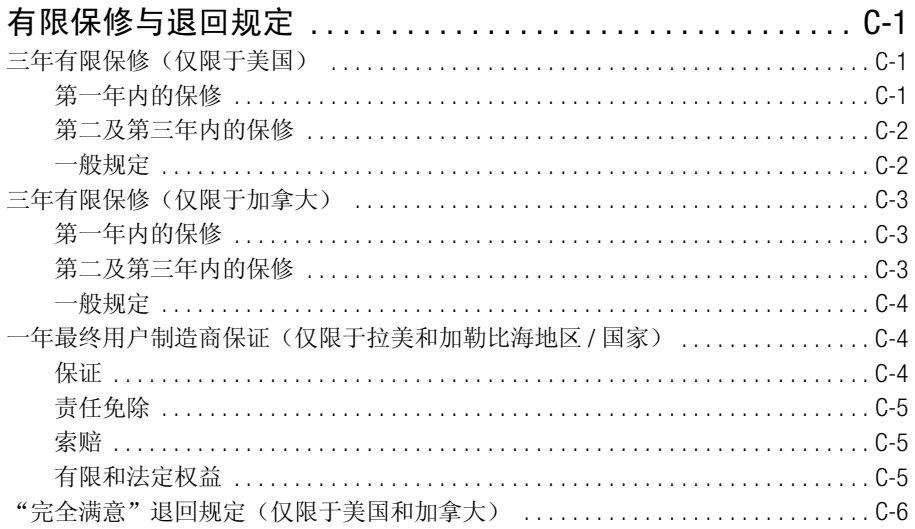

词汇表

索引

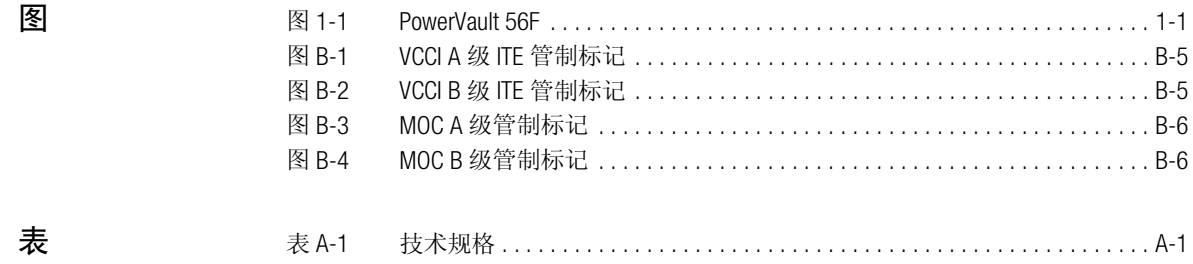

<span id="page-16-1"></span><span id="page-16-0"></span>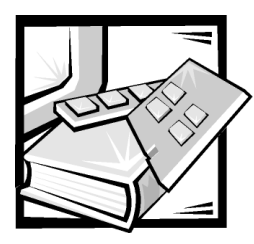

# 第 1 章 Dell™ PowerVault™ 56F 16 端口光纤信道转换器 用户指南

Dell PowerVault 56F 是一个 16 端口的光纤信道转换器, 包括可拆装主机板, 具有千兆位 接口转换器 (GBIC) 模块; 前面板控制装置, 具有液晶显示屏 (LCD), 用于配置操作; 冗 余电源设备;可热交换的风扇组;固件,用于建立和管理光纤网络。光纤网络是用于 光纤信道服务器和存储节点的灵活、智能化、非共享的互连方案。一个或多个转换器 互连即可创建一个光纤信道网络。图 1-1 所示为 PowerVault 56F 的转换器视图。

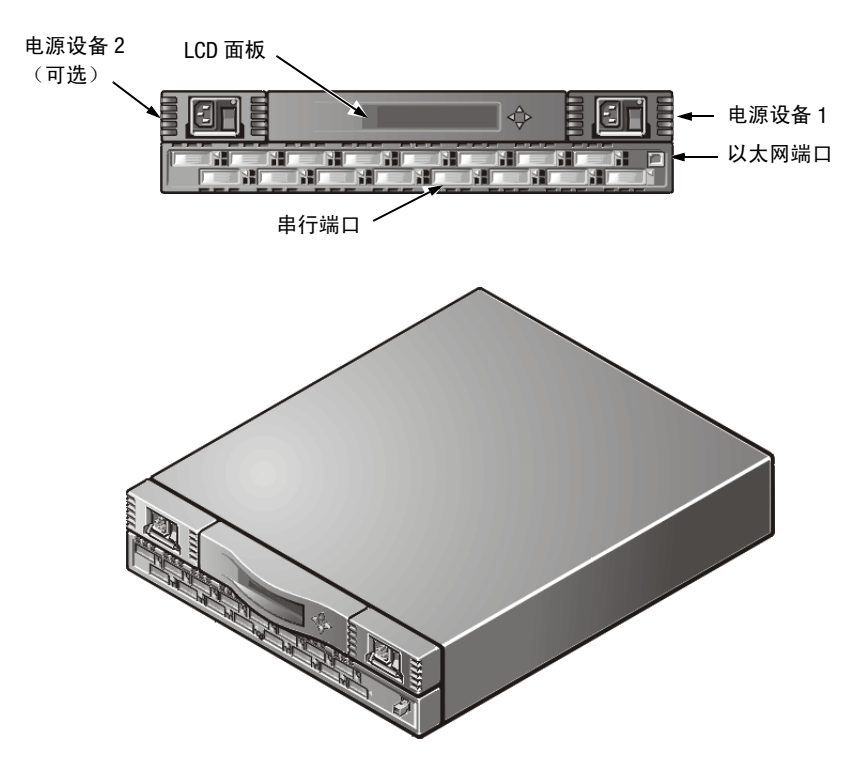

<span id="page-16-2"></span>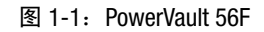

# PowerVault 56F 16 端口光纤信道转换器特性

此转换器句括以下特性:

- 执行初始设置的能力,包括使用前面板控制按钮设置转换器的网际协议(IP)地址。  $\bullet$
- · GBIC 模块支持光纤和铜质传输介质。转换器的模块化结构使转换器在创建、升级、 维护和配置光纤网络方面具有广泛的灵活性。
- 转换器全部使用集成的多功能专用集成电路 (ASIC) 设备。
- 等待时间短的高性能设计,不需要微处理器数据通道的相互作用,从而使任何两 个端口之间的数据传输速率达到100 MB/秒的峰值光纤信道带宽时,最差情况下的 传输等待时间也会少于 2 微秒。目的地或设备为一个环路时, 等待时间可能有所 不同。
- 虚拟通道使转换器可以使用高级的线路拥挤管理技术,此技术由转换器自动执行。  $\bullet$
- 转换器的固件无需您参与即可搜索所有连接的设备并确定最优化的数据通道。  $\bullet$
- 此转换器与 PowerVault 51F 配合操作。如果已启用 PowerVault 56F 转换器兼容模式, 它还可以与 PowerVault 50F 配合操作。
- 转换器端口可以支持 E Port、F\_Port 和 FL\_Port 操作模式, 同时使用软件选择最佳的 操作模式。

### 操作性能

为2类、3类和F类帧指定的最小集合路由容量为8,000,000帧/秒。提供的最大无阻塞 输出量为16 x 100 MB/秒。

输出端口可用时, 为2类、3类和 F 类帧指定的最大转换器等待时间少于 2 微秒。

### 管理性能

您可以使用前面板控制按钮对转换器进行初始配置。您还可以通过 Telnet (转换器管理 器)或 Dell OpenManage™产品远程管理转换器。

### 模块性能

转换器内置的模块具有以下性能:

- 支持 16组 (U) 通用端口
- GBIC 接口支持每个端口的不同传输介质

# 可靠性能

转换器具有以下确保可靠性能的功能:

- 开机自测 (POST)
- 错误监测
- 温度和风扇速率监测  $\bullet$
- $\bullet$ 组件数量少
- 可选冗余电源设备  $\bullet$
- 冗余风扇

### 维修性能

转换器具有以下用于增强维修性能的功能:

- 简易的封装
- 用干维修的回路检测模式
- 热插拔风扇和电源设备  $\bullet$
- 无跳线或开关设置

### 系统组件

组件封装在空气冷却的机箱内,机箱既可固定在标准机架中也可以作为独立装置使 用。前面板安装了具有 LCD 的控制装置, 用于杳看状态或进行配置。另外前面板还安 装了 RJ-45 以太网连接器, 使您可以远程管理转换器。

# 转换功能

转换功能基于中央内存组及其相关的数据通道控制。每个转换器端口均在此内存中存 储收到的帧,同时将缓冲区域指针传送至转发端口的发送器。如果传输端口可用并且 无需等待帧接收结束, 转换器将会使用直通路由将帧从接收端口转至传输端口。此种 功能使转换器内的数据通道等待时间较短。仅在传输端口通信繁忙时, 帧才可以暂时 存储在内存组中。

# 诵用端口

转换器配有16个通用端口 (U Ports)。通用端口可以在端口安装期间自动和动态地配置 自身以便在 E Port、F Port 或 FL Port 模式中进行操作,因此您可以灵活地建立光纤网 络。如果连接的设备支持 FL Port 和 F Port 模式, 通用端口可以从 FL Port 模式转换到高 性能的 F Port 模式。

## 嵌入式端口

嵌入式端口是基于微控制器的逻辑 N\_Port, 负责处理以下操作:

- 光纤信道链路控制
- 转换器管理
- 路径选择表管理
- 地址分配和管理功能
- 根据光纤信道标准中的说明管理 F 类维修和相关协议

嵌入式端口也可作为简单网络管理协议 (SNMP) 代理、光纤信道名称服务器和别名服务 器,管理多点播送和广播功能。

# 系统固件

每次安装转换器附带的固件时, 您可以自定义和调整固件。Dell 提供了一套用于监测、 控制和管理转换器的标准命令和接口, Dell PowerVault 56F 16 端口光纤信道转换器安装 与故障排除指南中的"PowerVault 56F 命令"对此进行了说明。

# SWL 光纤 GBIC 模块

短波激光 (SWL) 光纤 GBIC 模块基于短波 850 纳米 (nm) 激光 (支持 1.0625 Gbps 链接速 率)。此 GBIC 模块支持 50 微米和 62.5 微米的多模式光纤, 并且仅在非开放式光纤连 接 (OFC) 模式中才能得到支持。它可以支持长达 500 米的 50/125 微米电缆和长达 175 米 的 62.5/125 微米电缆。

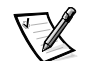

注: SWL GBIC 模块使用 1 类 CD 激光, 符合生产日期前的 21 CFR, 子部分 (J)。

# IWL 光纤 GBIC 模块

长波激光 (LWL) 光纤 GBIC 模块具有一个蓝色代码用户连接器, 基于支持 1.0625 Gbps 链接 速率的 1300 纳米 (nm) 激光。此 GBIC 模块支持 9 微米单模式光纤。您可以使用长达 10 千米 (km) 的电缆, 并且电缆最多有5个接头。此 GBIC 模块附有一个保护插头; 如果不 需要使用光纤电缆连接至端口, 请将此插头放好。

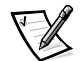

注: LWL GBIC 模块使用 1 类 CD 激光, 符合生产日期前的 21 CFR, 子部分 (J) 。

# 铜质 GBIC 模块

铜质 GBIC 模块基于高速串行数据连接 (HSSDC) 接口标准。此 GBIC 提供了一个带孔 HSSDC 连接器。

您可以使用 6米和 12 米长的 HSSDC 至 HSSDC 电缆。也可以使用 3 米、6 米和 12 米长、 具有 HSSDC 至 DB9 带针连接器的标准电缆。

# 热插拔电源设备

此转换器配备了一个通用的执插拔电源设备, 它可以在世界范围内使用, 而无需电压 跳线或转换器。此电源设备可以自动调整以适应输入电压和线路频率。

此电源设备采用模块化设计,通过前面板即可直接插入连接至内部连接器的封装。此 转换器还支持第二个冗余热插拔电源设备。

此电源设备具有一个集成开关, 输入滤波器和电源指示灯。

<span id="page-22-1"></span><span id="page-22-0"></span>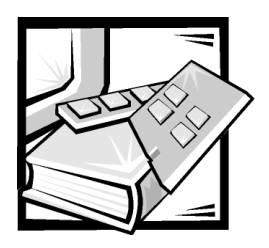

附录 A 技术规格

表 A-1 显示了 Dell PowerVault 56F 16 端口光纤信道转换器的一般规格。

### <span id="page-22-2"></span>表 A-1: 技术规格

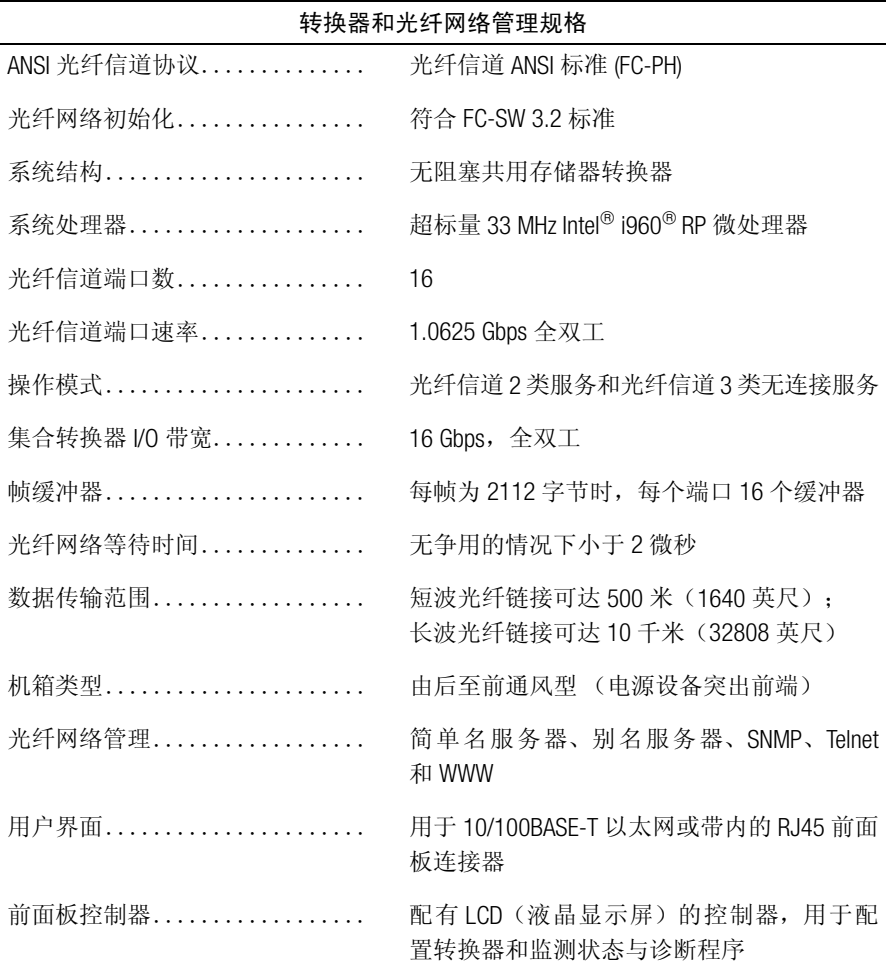

注: 有关本表中所用缩略语或缩写词的全称, 请参阅"词汇表"。

表 A-1: 技术规格 (续)

|                    | 牧拱命州兀纤网给官理规价 ( 线 /                                                                                                    |
|--------------------|----------------------------------------------------------------------------------------------------|
| 千兆位接口转换器 (GBIC) 模块 | 铜质 GBIC 模块基于高速串行数据连接 (HSSDC)<br>接口标准。                                                                                                    |
|                    | 带孔 HSSDC 连接器。当前可以使用 1 米、6<br>米和 12 米长的电缆。也可以使用具有 HSSDC<br>至 DB9 带针连接器的标准电缆。                                                                       |
| 光学端口               | 使用短波 (780 - 850 纳米 [nm]) 或长波<br>(1270 - 1350 nm) 激光发射器。                                                                                           |
|                    | 激光符合 21 CFR, 子部分 (J) 1 类激光安全要<br>求。它在转换器电路中使用非开放式光纤控<br>制 (OFC) 光学 GBIC。1 类激光可以限制由端口<br>发出的光能, 从而无需物理屏蔽即可进行安<br>全操作。光学 GBIC 使用双工用户连接器 (SC)<br>方案。 |
| 电源                 |                                                                                                    |
| 输入电压               | 85 至 265 伏 AC (VAC)                                                                                                    |
| 输入总功率              | 155 瓦 (包含一个或两个电源设备)                                                                                                    |
| 输入线路频率             | 47 至 63 赫兹 (Hz)                                                                                                    |
| 提供适用于本国的电源电缆。      |                                                                                                    |
| 物理规格               |                                                                                                    |
| 机架固定式 (2U):        |                                                                                                    |
| 高度                 | 8.73 厘米 (3.44 英寸)                                                                                                    |
| 宽度                 | 42.9 厘米 (16.88 英寸)                                                                                                    |
| 厚度                 | 72.4 厘米至 73.9 厘米 (28.5 英寸至 29.1 英<br>寸)                                                                                                    |
| 重量                 | 12.9 千克 (28.5 磅)                                                                                                    |

**桂垎哭和夹红网终答理坝枚**(续)

注: 有关本表中所用缩略语或缩写词的全称, 请参阅"词汇表"。

| 环境参数    |                                     |
|---------|-------------------------------------|
| 温度(操作时) | 10°C $\overline{\mathrm{H}}$ 40°C   |
| 非操作温度   | $-35^{\circ}$ C $\overline{4}$ 65°C |
| 操作湿度    | 40°C 时,5% 至 85% (非冷凝)               |
| 非操作湿度   | 40℃ 时,95% RH (非冷凝)                  |
| 操作海拔高度  | 最高 3000 米 (9842 英尺)                 |
| 非操作海拔高度 | 最高 4000 米 (13123 英尺)                |
| 操作撞击    | 5 G,持续 11 微秒:半正弦波形                  |
| 非操作撞击   | 20 G,持续 11 微秒: 方形波                  |
| 操作振动    | 1.0 倍频 / 分钟时为 5 G,5-500 Hz          |
| 非操作振动   | 1.0 倍频 / 分钟时为 10 G,5-500 Hz         |
|         |                                     |

表 A-1: 技术规格 (续)

注: 有关本表中所用缩略语或缩写词的全称, 请参阅"词汇表"。

<span id="page-26-1"></span><span id="page-26-0"></span>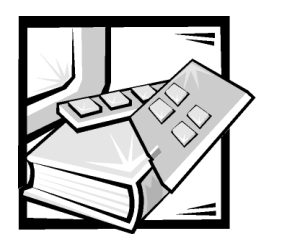

附录 B 管制通告

电磁干扰 (EMI) 是一种信号或辐射, 它散布在空中或者通过电源电缆或信号线传送, 因 而会对无线电导航或其它安全服务设施的正常工作造成危害,并且严重地干扰、阳碍 或重复中断经许可的无线电通信服务。 无线电通信服务包括但不仅限于 AM/ FM 商业电 台、电视、蜂窝式无线电通信、雷达、空中交通管制、寻呼机和个人通信服务 (PCS)。 这些经过许可的服务设施与无意放射体(例如计算机系统等数字设备)一起形成了电 磁环境。

电磁兼容性 (EMC) 是指各种电子设备在电子环境中共同工作的能力。本计算机系统的 设计符合管制机构关于 EMI 的限制, 但是不能保证在特定的安装过程中绝对不产生于 扰。如果此设备确实对无线电通信服务造成了干扰,并且可以通过关闭和打开设备确 定此干扰,请尝试以下一种或多种方法排除干扰:

- 重新调整接收天线的方向。
- 根据接收器的位置重新放置计算机。  $\bullet$
- 将计算机移至远离接收器的位置。  $\bullet$
- 将计算机连接至不同的电源插座, 让计算机与接收器占用不同的分支电路。  $\bullet$

如果有必要, 请向 Dell Computer Corporation 的技术支持代表或有经验的无线电 / 电视技术 人员咨询,获得其它建议。您也可以在《FCC Interference Handbook. 1986》中获得有益的帮 助。要获得此手册, 请与 U.S. Government Printing Office, Washington, DC 20402, Stock No. 004-000-00450-7 联系, 或者访问 WWW 上的站点 http://www.fcc.gov/Bureaus/Compliance/WWW/ tvibook.html.

Dell 计算机系统经设计、检测和分类, 话用于相应的电磁环境。这些电磁环境分类通 常是指以下标准定义:

- A级通常用于商业或工业环境。
- B级通常用于居住环境。  $\bullet$

集成至或连接至计算机系统的信息技术设备(ITE), 包括外围设备、扩充卡、打印机、 输入 / 输出(I/O) 设备、显示器等, 均应与计算机系统的电磁环境分类相匹配。

关于屏蔽信号电缆的通告:将外围设备连接至任何 Dell 设备时,请仅使用屏蔽电 缆,从而减少对无线电通信服务造成的干扰。使用屏蔽电缆可以确保在相应的环境中 维持适当的 EMC 分类。您可以向 Dell Computer Corporation 订购并行打印机的电缆。如 果您愿意, 也可以通过 WWW 上的站点 http://www.dell.com/products/dellware/index.htm 向 Dell Computer Corporation 订购电缆。

关于网络计算机系统的通告:某些分类为B级环境的 Dell 计算机系统可能具有机载 网络接口控制器 (NIC)。如果您的 B 级系统具有 NIC 并且已将 NIC 连接至网络,则此系统 将被视为 A 级系统。未将 NIC 连接至网络时,此系统仍然被视为 B 级数字设备。

大多数 Dell 计算机系统均分类为用于 B 级环境。要确定系统或设备的电磁分类, 请参 阅每个管制机构对应的以下各节。每一节均提供了特定国家的 EMC/EMI 信息或产品安 全信息。

### FCC 通告 (仅限于美国)

大多数 Dell 计算机系统均由联邦通信委员会 (FCC) 分类为 B 级数字设备。但是, 安装某 些选件可能会使某些配置更改为A级。要确定您的计算机系统属于何种分类,请查看 计算机底部或背面板上、插卡固定支架上以及插卡本身上的所有FCC注册标签。如果 其中任何一个标签指定为A级,则整个系统将被视为A级数字设备。如果所有标签均 由 FCC 标识号或 FCC 徽标 (FCC) 指定为 B 级,则您的系统将被视为 B 级数字设备。

确定系统的 FCC 等级后, 请阅读相应的 FCC 通告。请注意, FCC 通告规定: 凡是未经 Dell Computer Corporation 明确许可而进行的任何变更或修改, 均可能导致您失去操作此 设备的权利。

此设备符合 FCC 规则第 15 部分中的规定。操作必须符合以下两个条件:

- 此设备不会产生有害干扰。
- 此设备必须可以承受任何接收到的干扰,包括可能导致不正常操作的干扰。

### A级

不按照制造商的说明手册安装和使用可能会对无线电通信造成有害干扰。在居住区中 使用此设备可能会导致有害干扰, 在此情况下, 您必须自费排除这些干扰。

### B 级

此设备经过检测, 符合 FCC 规则第 15 部分中关于 B 级数字设备的限制规定。这些限制 的目的是为了在居住区中安装此设备时,可以提供合理的保护以防止有害干扰。此设 备会产生、使用和辐射射频能量, 如果未遵照制造商的使用手册安装和使用, 可能会 对无线电通信产生干扰。但是, 这并不能确保在某些特定安装中绝对不会产生干扰。 如果此设备确实对无线电或电视接收造成有害干扰,并且可以通过关闭并打开设备来 确定, 则可以按以下一种或多种方法排除干扰:

- 重新调整接收天线的方向或位置。
- 增大设备与接收器之间的距离。
- 将设备和接收器连接至不同的电路。
- 请与代理商或有经验的无线电 / 电视技术人员联系获得帮助。  $\bullet$

本设备或本文件中述及的符合 FCC 管制规定的设备上均具有以下信息:

- Model number:56F
- Company name: Dell Computer Corporation **EMC Engineering Department** One Dell Way Round Rock, Texas 78682 USA 512-338-4400

## IC 通告 (仅限于加拿大)

大多数 Dell 便携式计算机(以及其它 Dell 数字设备)均由加拿大工业部(IC)干扰成因 设备标准 #3 (ICES-003) 划分为 B 级数字设备。要确定适用于您的计算机(或其它 Dell 数字设备) 的分类(A级或B级), 请检查计算机(或其它数字设备)底部或背面板上 的所有注册标签。其中一个标签上标有"IC Class A ICES-003"或"IC Class B ICES-003" 的声明。请注意, 加拿大工业部条例规定, 凡是未经 Dell Computer Corporation 明确许可 而讲行的变更或修改,均可能导致您失夫操作此设备的权利。

此B级(或A级,如果注册标签已指明)数字设备符合加拿大干扰成因设备管制条 例的要求。

Cet appareil numérique de la Classe B (ou Classe A, si ainsi indiqué sur l'étiquette d'enregistration) respecte toutes les exigences du Reglement sur le Materiel Brouilleur du Canada.

# CE 通告 (欧盟)

标有 ● 有号表示此 Dell 系统符合欧盟的 EMC 标准和低电压标准。此标记表示 Dell 系统符合以下技术标准:

- FN 55022 "信息技术设备无线电干扰特性的限制与测量方法"。
- EN 50082-1: 1992 -- "电磁兼容性 -- 同属豁免标准第 1 部分: 居住、商业及轻工  $\bullet$ 业"。
- EN 60950 "信息技术设备的安全性"。

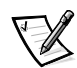

注: 两种分类的 FN 55022 辐射要求:

- A级用于一般商业区域。
- $\bullet$ B级用于一般居住区域。

RF (射频) 干扰严重警告: 本产品为A级产品。在居住环境中, 本产品可能会产生 射频 (RF) 干扰, 在此情况下, 可能会要求用户采取适当的措施。

根据上述规定和标准宣布的"一致性声明"位于 Dell Products Europe BV, Limerick, Ireland 的文件中。

### 电池处理

您的计算机系统使用锂离子电池。锂离子电池具有很长的使用寿命, 您很有可能永远 也不用更换。但是, 如果您需要更换电源, 请参阅 Dell 系统说明文件中的更换电池部 分, 获得有关说明。

不要将电池与家庭废品放在一起。有关最近的电池回收点位置,请与当地的废品处理 机构联系。

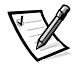

注: 您的系统可能还附带了包含电池的电路板或其它组件。这些电池也必须在电池回 收地点进行处理。有关此类电池的信息, 请参阅特定插卡或组件的说明文件。

# 符合 EN 55022 标准 (仅限于捷克共和国)

本设备属于 FN 55022 中所述的 B 级设备, 除非规格标签特别声明它属于 A 级设备。 以下适用于 EN 55022 的 A 级设备 (保护半径可达 30 米)。本设备的用户有责任采 取所有必要的步骤, 消除对电信或其它设备产生干扰的来源。

Pokud není na typovém štitku počítače uvedeno, že spadá do třídy A podle EN 55022, spadá automaticky do třídy B podle EN 55022. Pro zařízení zařazená do třídy A (ochranné pásmo 30m) podle EN 55022 platí následující. Dojde-li k rušení telekomunikačních nebo jiných zařízení, je uživatel povinen provést taková opatření, aby rušení odstranil.

# VCCI 通告 (仅限于日本)

大多数 Dell 计算机系统均由干扰自愿控制委员会 (VCCI) 划分为 B 级信息技术设备 (ITE)。 但是, 安装某些选件可能会将某些配置更改为A级。集成至或连接至计算机系统的 ITE 设备,包括外围设备、扩充卡、打印机、输入 / 输出 (I/O) 设备和显示器等, 均应与计算 机系统的电磁环境分类(A级或B级)相匹配。

要确定您的计算机系统的分类级别,请检查位于计算机底部或背面板上的管制标签 / 标 记(参见图 B-1 和图 B-2)。确定系统的 VCCI 等级后,请参阅相应的 VCCI 通告。

この装置は、情報処理装置等電波障害自主規制協議会 (VCCI) の基準に基づ く クラス A 情報技術装置です。この装置を家庭環境で使用すると電波妨害を 引き起こすことがあります。この場合には使用者が適切な対策を講ずるよう要求 されることがあります。

本A级产品符合干扰自愿控制委员会 (VCCI) 制定的关于信息技术设备的干扰标准。如果 在居住环境中使用此类设备, 可能会产生射频干扰。出现这种情况时, 可能需要用户 采取话当的措施。

# **VCCI-A**

### <span id="page-30-0"></span>图 B-1: VCCI A 级 ITF 管制标记

### B级 ITE

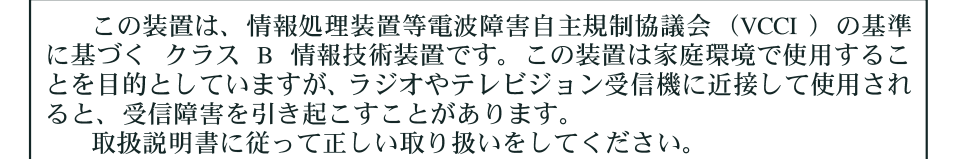

本B级产品符合干扰自愿控制委员会 (VCCI) 制定的关于信息技术设备的干扰标准。如果 在居住环境中的无线电或电视接收器附近使用本设备, 可能会产生无线电干扰。请按 照说明手册安装和使用本设备。

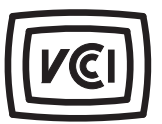

<span id="page-30-1"></span>图 B-2: VCCI B 级 ITE 管制标记

# MOC 通告 (仅限干韩国)

要确定计算机系统(或其它 Dell 数字设备)的分类(A级或 B级),请检查计算机(或 其它 Dell 数字设备)上的韩国通信部 (MOC)注册标签。MOC 标签的位置可能不同于本产 品的其它管制标记。MOC标签中间的英文"EMI (A)"表示 A 级产品, "EMI (B)"表示 B 级产品(参见图 B-3 和图 B-4)。

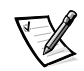

注: 两种分类的 MOC 辐射要求:

- A级设备用于商业用途。
- B级设备则用于非商业用途。

### A级设备

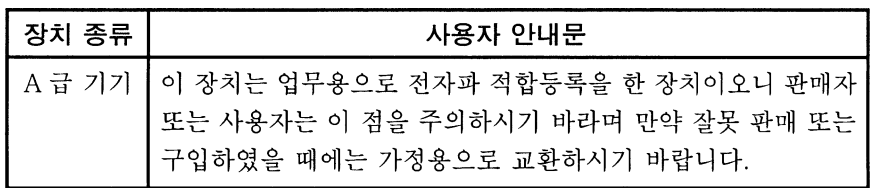

请注意,本设备已获得关于电磁干扰的商业性用途认可。如果发现本设备不适用您, 可以将其更换为非商业设备。

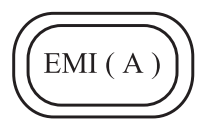

### <span id="page-31-0"></span>图 B-3: MOC A 级管制标记

B级设备

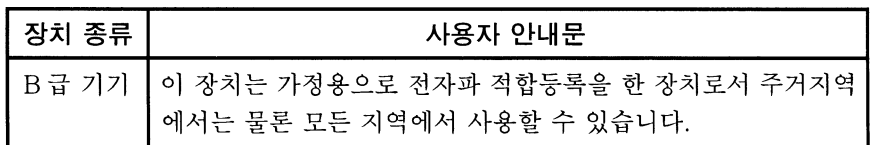

请注意,本设备已获得非商业性用途认可,并可在包括居住区域在内的任何环境中使用。

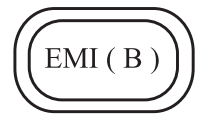

<span id="page-31-1"></span>图 B-4: MOC B 级管制标记

# 波兰检测和认证中心通告

本设备应使用带有保护电路的插座(三相插座)连接电源。所有配合使用的设备(计 算机、显示器、打印机等)均应使用相同的供电电源。

室内电器安装的相位导线应具有短路保护设备,即额定值不大于16 安培 (A) 的保险丝。

要完全切断设备的电源,必须从电源设备插座中拔下电源设备电缆。插座应靠近设备 并且易于插拔。

"B"保护标记证明本设备符合 PN-93/T-42107 与 PN-EN 55022: 1996标准的使用保护要求。

# Wymagania Polskiego Centrum Badań i **Certyfikacji**

Urządzenie powinno być zasilane z gniazda z przyłączonym obwodem ochronnym (gniazdo z kołkiem). Współpracujące ze sobą urządzenia (komputer, monitor, drukarka) powinny być zasilane z tego samego źródła.

Instalacja elektryczna pomieszczenia powinna zawierać w przewodzie fazowym rezerwową ochronę przed zwarciami, w postaci bezpiecznika o wartości znamionowej nie większej niż 16A (amperów).

W celu całkowitego wyłączenia urządzenia z sieci zasilania, należy wyjąć wtyczkę kabla zasilającego z gniazdka, które powinno znajdować się w pobliżu urządzenia i być łatwo dostępne.

Znak bezpieczeństwa "B" potwierdza zgodność urządzenia z wymaganiami bezpieczeństwa użytkowania zawartymi w PN-93/T-42107 i PN-EN 55022:1996.

# Pozostałe instrukcje bezpieczeństwa

- Nie należy używać wtyczek adapterowych lub usuwać kołka obwodu ochronnego z wtyczki. Jeżeli konieczne jest użycie przedłużacza to należy użyć przedłużacza 3-żyłowego z prawidłowo połączonym przewodem ochronnym.
- System komputerowy należy zabezpieczyć przed nagłymi, chwilowymi  $\bullet$ wzrostami lub spadkami napiecia, używając eliminatora przepieć, urządzenia dopasowującego lub bezzakłóceniowego źródła zasilania.
- Należy upewnić się, aby nic nie leżało na kablach systemu komputerowego,  $\bullet$ oraz aby kable nie były umieszczone w miejscu, gdzie można byłoby na nie nadeptywać lub potykać się o nie.
- Nie należy rozlewać napojów ani innych płynów na system komputerowy.
- Nie należy wpychać żadnych przedmiotów do otworów systemu komputerowego, gdyż może to spowodować pożar lub porażenie prądem, poprzez zwarcie elementów wewnętrznych.
- System komputerowy powinien znajdować się z dala od grzejników i źródeł  $\bullet$ ciepła. Ponadto, nie należy blokować otworów wentylacyjnych. Należy unikać kładzenia luźnych papierów pod komputer oraz umieszczania komputera w ciasnym miejscu bez możliwości cyrkulacji powietrza wokół niego.

# NOM 信息(仅限于墨西哥)

本说明文件中所述的、符合墨西哥官方标准 (NOM) 要求的设备上均具有以下信息:

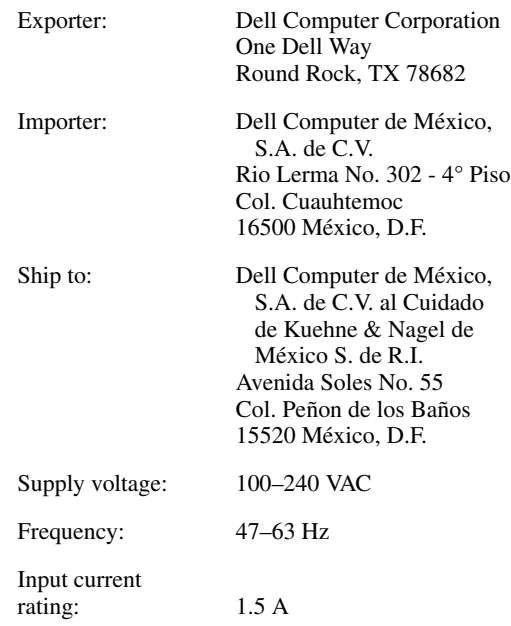

# Información para NOM (únicamente para México)

La información siguiente se proporciona en el dispositivo o en los dispositivos descritos en este documento, en cumplimiento con los requisitos de la Norma Oficial Mexicana (NOM):

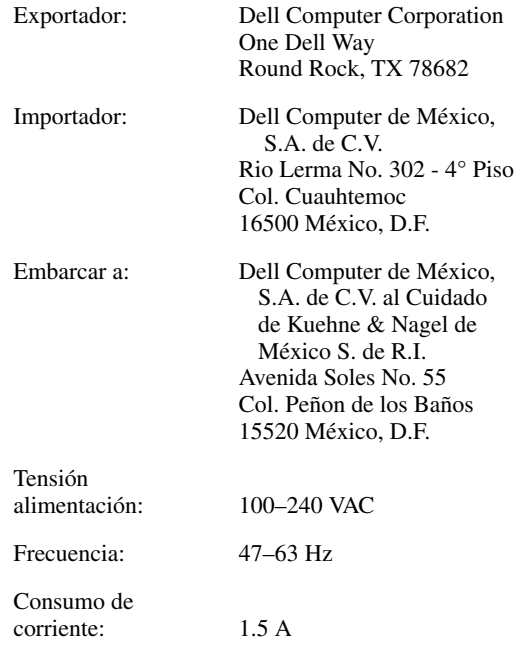

# BSMI 通告(仅限于台湾)

# 警告使用者:

這是甲類的資訊產品,在居住的環境中使用時, 可能會造成射頻干擾,在這種情況下,使用者會 被要求採取某些適當的對策。

<span id="page-36-1"></span><span id="page-36-0"></span>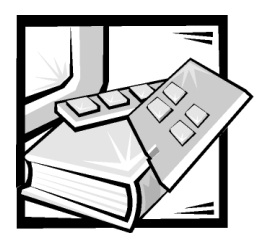

# 附录 C 有限保修与退回规定

# 三年有限保修(仅限干美国)

Dell ("Dell") 使用符合工业标准规范的全新或相当于全新的零件和组件制造其硬件产 品。 Dell 保证其生产的硬件产品不会有材料和工艺上的缺陷。从购物发票之日起,有 限保修期为三年, 如下文所述。

产品在交付给您时, 由于运送而导致的损坏也在有限保修范围之内。但是, 此有限保 修并不包括由于外部原因而导致的损坏, 包括意外事故、滥用、误用、电源问题、未 经 Dell 授权的维修、违反产品说明的用法、未执行必要的保护措施, 以及由于使用非 Dell 提供的零件及组件所产生的问题等。

此有限保修不包括以下一个或多个类别中的任何项目: 软件: 外部设备(除非另有说 明): Dell系统出厂之后添加的附件或零件: 由 Dell 的系统集成部门添加至 Dell 系统的 附件或零件: 并非在 Dell 工厂中安装的附件或零件: 或 DellWare™ 产品。Dell 品牌或 Dell 标准价格表上的显示器、键盘和鼠标也在有限保修范围之内:其它所有显示器、键盘 和鼠标(包括通过 DellWare 程序出售的此类产品)则不包括在内。便携式计算机使用的 电池仅在有限保修期的第一年内可以享受此保修。

### 第一年内的保修

自购物发票之日起一年内,Dell 将按照有限保修规定对退回到 Dell 机构的产品进行修理 或更换。要获得保修服务, 您必须在保修期内致电 Dell 客户技术支持部门。有关如何 获得客户帮助所需的适当电话号码,请参阅系统故障排除说明文件中的"获得帮助" 章节。如果需要保修服务,Dell 将发出一个退回材料授权号。您必须用原来的包装或相 当的包装将产品寄回 Dell, 而且必须预付运费并为运送投保或者承担运送途中丢失或损 坏的风险。如果您使用的地址在美国本土, Dell 将以预付运费的方式将修理或更换后的 产品运送给您。如果在其它地区, 则以运费到付的方式运送。

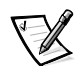

注: 运送产品到 Dell 之前, 请备份产品中硬盘驱动器和其它存储设备上的数据。取出 所有可移动介质, 例如软盘、CD 或 PC 卡。Dell 对数据或软件的丢失概不负责。

所有从维修产品中取出的零件均归 Dell 所有。对产品讲行维修或更换时, Dell 可以使用 由不同制造商制造的全新或修理过的零件。如果 Dell 修理或更换了产品, 其保修期不 会因此而延长。

### 第二及第三年内的保修

在有限保修的第二年及第三年, 如果有限保修范围内的零件需要更换, Dell 将在有效期 限内以交换的方式并根据 Dell 交换规定为 Dell 硬件产品提供更换零件。您必须事先向 Dell 客户技术支持部门报告每次的硬件故障情况, 以便 Dell 同意更换并运送零件。如果 您使用的地址在美国本土, Dell 将以预付运费的方式将零件运送给您, 如果在其它地 区, 则以运费到付的方式运送。Dell 为每个更换的零件提供一个已预付运费的容器, 供 您运送退回的零件。更换的零件是新的或修理过的零件。Dell 提供的更换零件可能由不 同的制造商生产。更换零件的保修期为有限保修期剩余的时间。

如果您未将旧零件退回 Dell,则必须支付 Dell 所更换零件的费用。如何处理退回的更换 零件,以及您不退回更换零件时所需支付的费用,将按照 Dell 交换规定从交换之日起 开始执行。

您对自己的软件及数据负有全部责任。Dell 无义务建议或提醒您进行适当的备份以及其 它措施。

### 一般规定

本有限保修授予您特定的法律权限,视您所在的州 (或辖区) 而有所不同。对于硬件 的故障和缺陷,DELL 的责任仅限于此有限保修声明所述的修理及更换范围之内。本产 品的所有明示和暗示保证(包括但不仅限于对可销售性和某一特定目的的适用性的暗 示保证和条件)均以上述事先声明的保修期为期限,超过此期限后,任何明示或暗示 的保证均不适用。

某些州(或辖区)不允许限制暗示保证的持续时间,因此上述限制可能不适用于您。

DELL 不承担此有限保修声明之外的任何责任, 也不会对偶然或间接的损坏负责, 包括 产品不能使用或数据、软件丢失之类的无限制责任等。

某些州(或辖区)不允许对偶然或间接损坏进行排除或限制,因此上述排除或限制可 能不适用于您。

这些条款仅适用于 Dell 的三年有限保修。对于系统的维修合约条款, 请参阅您收到的 发票或单独的合约。

如果 Dell 选择更换系统或组件, 则相关的更换步骤和条款将按照 Dell 交换规定从交换之 日起执行。无论 Dell 在何种情况下发出退回材料授权号, 您均必须在保修期内将需要 维修的产品送至 Dell, 从而获得有限保修范围内包含的维修。

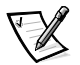

注: 如果您选择一种保修和服务选项,而不是上文所述的三年标准有限保修,发票上 将列出您所选择的选项。

# 三年有限保修 (仅限于加拿大)

Dell ( "Dell") 使用符合工业标准规范的全新或相当于全新的零件和组件制造其硬件产 品。Dell 保证其生产的硬件产品不会有材料和工艺上的缺陷。从购物发票之日起,保修 期为三年, 如下文所述。

产品在交付给您时, 由于运送而导致的损坏也在有限保修范围之内。但是, 此有限保 修并不包括由于外部原因而导致的损坏,包括意外事故、滥用、误用、电源问题、未 经 Dell 授权的维修、违反产品说明的用法、未执行必要的保护措施, 以及由于使用非 Dell 提供的零件及组件所产生的问题等。

此有限保修不包括以下一个或多个类别中的任何项目: 软件: 外部设备(除非另有说 明): Dell系统出厂之后添加的附件或零件: 由 Dell 的系统集成部门添加至 Dell 系统的 附件或零件: 并非在 Dell 工厂中安装的附件或零件: 或 DellWare 产品。Dell 品牌或 Dell 标准价格表上的显示器、键盘和鼠标也在有限保修范围之内:其它所有显示器、键盘 和鼠标(包括通过 DellWare 程序出售的此类产品)则不包括在内。便携式计算机使用的 电池仅在有限保修期的第一年内可以享受此保修。

### 第一年内的保修

自购物发票之日起一年内, Dell 将按照有限保修规定对退回到 Dell 机构的产品进行修理 或更换。要获得保修服务, 您必须在保修期限内致电 Dell 客户技术支持部门。要获得 相应的客户帮助电话号码, 请参阅系统联机指南中的"与 Dell 联络"章节。如果需要 保修服务,Dell 将发出一个退回材料授权号。您必须用原来的包装或同样的包装将产品 装好并寄回 Dell, 并且必须预付运费以及为运送投保或承担运送时的手失或损坏风险。 如果您使用的地址在加拿大, Dell 将以预付运费的方式将修理或更换后的产品运送给 您。如果在其它地区, 则以运费到付的方式运送。

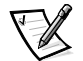

注: 运送产品到 Dell 之前, 请备份产品中硬盘驱动器和其它存储设备上的数据。取出所 有可移动介质, 例如软盘、CD 或 PC 卡。Dell 对数据或软件的丢失概不负责。

所有从维修产品中取出的零件均归 Dell 所有。对产品进行维修或更换时, Dell 可以使用 由不同制造商制造的全新或修理过的零件。如果 Dell 修理或更换了产品, 其保修期不 会因此而延长。

### 第二及第三年内的保修

在有限保修的第二年及第三年, 如果有限保修范围内的零件需要更换, Dell 将在有效期 限内以交换的方式并根据 Dell 交换规定为 Dell 硬件产品提供更换零件。您必须事先向 Dell 客户技术支持部门报告每一次的硬件故障情况,以便 Dell 同意更换并运送零件。如 果您使用的地址在加拿大, Dell 将以预付运费的方式将零件运送给您, 如果在其它地 区, 则以运费到付的方式运送。Dell 为每个更换的零件提供一个已预付运费的容器, 供 您运送退回的零件。更换的零件是新的或修理过的零件。Dell 提供的更换零件可能由不 同的制造商生产。更换零件的保修期为有限保修期剩余的时间。

如果您未将旧零件退回 Dell, 则必须支付 Dell 所更换零件的费用。如何处理退回的更换 零件, 以及您不退回更换零件时所需支付的费用, 将按照 Dell 交换规定从交换之日起 开始执行。

您对自己的软件及数据负有全部责任。Dell 无义务建议或提醒您进行适当的备份以及其 它措施。

#### 一般规定

除此有限保修青明之外,DEL 不承认其它明确的保证或条件。DEL 不认其它所有明示 或暗示的保证和条件,包括但不仅限于对可销售性或某一特定用途适用性的暗示保证 和条件。某些州(或辖区)不允许对暗示保证或条件加以限制,因此该项限制可能不 活用干您。

对于硬件的故障和缺陷,DELL 的责任仅限于此有限保修声明所述的修理及更换范围之 内。这些保修赋予您特定的合法权益,而且您可能还拥有其它的权益,这些权益随州 (或辖区)的不同而有所差异。

DELL 不承担此有限保修声明之外的任何责任, 也不会对偶然或间接的损坏负责, 包括 产品不能使用或数据、软件丢失之类的无限制责任等。

某些州(或辖区)不允许对偶然或间接损坏进行排除或限制,因此上述排除或限制可 能不适用干您。

这些条款仅适用于 Dell 的三年有限保修。对于系统的维修合约条款, 请参阅您收到的 发票或单独的合约。

如果 Dell 选择更换系统或组件,则相关的更换步骤和条款将按照 Dell 交换规定从交换之 日起执行。无论 Dell 在何种情况下发出退回材料授权号,您均必须在保修期内将需要 维修的产品送至 Dell, 从而获得有限保修范围内包含的维修。

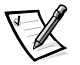

注: 如果您选择一种保修和服务选项,而不是上文所述的三年标准有限保修,发票上 将列出您所选择的选项。

### 一年最终用户制造商保证(仅限于拉美和加勒比海地区/ 国家)

### 保证

Dell ( "Dell") 依据下面的条款向最终用户保证: 最终用户从 Dell 公司或者从拉美或加勒 比海地区 / 国家中的 Dell 授权分销商购买的 Dell 品牌硬件产品, 可免费测试其材料、工 艺和设计是否影响了正常使用, 时间期限为一年(从原始购买日期起)。对于正当索 赔的产品,Dell 决定是否对其进行维修或更换,费用由 Dell 承担。所有从维修产品中取 出的零件均归 Dell 所有。对产品进行维修和更换时, Dell 可以使用由不同制造商制造的 全新或修理讨的零件。

### 责仟免除

本保证不适用于以下情况造成的后果: 安装、使用或维护不正确或不充分: 由未授权 的第三方或最终用户进行的操作或更改: 意外事故导致的损坏或蓄意损坏: 或者正常 磨损。

### 索赔

拉美或加勒比海地区 / 国家中的用户可在保证有效期限内向 Dell 的销售中心进行索赔。 最终用户必须提供购买证明, 说明销售商的名称和地址、购买日期、机型和系列号、 客户的名称和地址、出现故障时症状和配置的详细说明(包括使用的外围设备和软 件)。否则, Dell 可以拒绝保证索赔。在诊断保修产品是否损坏期间, Dell 会将保修的 产品陆运至 Dell 的维修 / 更换中心,并承担来回运费和投保费用。最终用户必须确保使 用原来(或相当的)包装运送损坏的产品,同时提供上面列出的详细资料和 Dell 提供 的产品退回号。

### 有限和法定权益

除了上述明确规定之外, Dell 并未作出其它保修、保证或类似的声明, 并且此保证可以 在法律允许的最大范围内取代其它所有保证。在没有适用的法律依据时, 此保证将被视 为向 Dell 及其会员索赔的独一无二的补救措施。Dell 及其会员并不负责利益或合同的损 失, 或者其它任何由合同的疏忽和破裂导致的间接或伴生的损失, 或其它任何方面。

此保证并不会削弱或影响最终用户的法定权益对最终用户与 Dell 和(或)其它任何销 售商之间的其它合同所产生权益的约束力,并且(或)不会削弱或影响最终用户与 Dell 和(或)其它任何销售商之间的其它合同所产生的权益。

Dell World Trade I P One Dell Way, Round Rock, TX 78682, USA

Dell Computadores do Brasil Ltda (CNPJ No. 72.381.189/0001-10)/ Dell Commercial do Brasil Ltda (CNPJ No. 03 405 822/0001-40) Avenida Industrial Belgraf, 400 92990-000 - Eldorado do Sul - RS - Brasil

Dell Computer de Chile Ltda Coyancura 2283, Piso 3- Of.302, Providencia, Santiago - Chile

Dell Computer de Colombia Corporation Carrera 7 #115-33 Oficina 603 Bogota, Colombia

Dell Computer de Mexico SA de CV Rio Lerma #302-4 Piso Col. Cuauhtemoc, Mexico, D.F.06500

## "完全满意"退回规定(仅限于美国和加拿大)

如果您是最终用户,并且直接从 Dell 公司购买新产品, 则可以根据发票上的日期, 在 30 天内将此产品退回 Dell, 以便按购买价格得到退款或信用退回。如果您是最终用 户,并且从 Dell 公司购买修理后或重新配备后的产品, 则可以根据发票上的日期, 在 14 天内将此产品退回 Dell, 以便按购买价格得到退款或信用退回。无论属于何种情 况, 退款或信用退回均不包含发票中列出的运费和手续费。如果您的组织在与 Dell 的 书面协议下购买产品, 则协议中可能包含与此规定不同的产品退回条款。

要退回产品, 您必须致电 Dell 客户服务部门, 以获得信用退回授权号码。要获得客户 帮助,请参阅第7章"获得帮助"以找到适当的电话号码。为尽快处理您的退款或信 用退回, Dell 希望您在 Dell 发出信用退回授权号码后 5 天之内, 用原来的包装将产品退 回。您还必须预付运费并为运送投保,或者在运输期间承担产品损坏或丢失的风险。 如果您要退回软件, 则仅在软盘或 CD 的封印包装没有被打开的情况下才能得到退款或 信用退回。退回的产品必须保持原样,并且所有的手册、软盘、CD、电源电缆以及产 品附带的其它项目均应一起退回。对于要退回产品以获得退款或信用退回的客户, 如 果 Dell 已安装应用程序软件或操作系统, 应将整个系统连同出厂时附带的介质和说明 文件一起退回。

此"完全满意"退回规定不适用于 DellWare 产品: DellWare 产品可根据 DellWare 当前的退回 规定处理。另外,从加拿大 Dell 配件销售部门购买的重新配备的部件不在退回范围之内。

<span id="page-42-1"></span><span id="page-42-0"></span>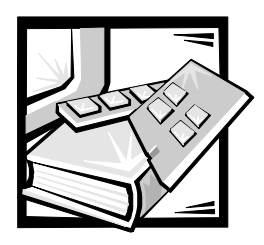

词汇表

#### 2类

在2类服务中, 光纤网络和目标 N Port 可 以提供无连接服务, 同时提供两个 N Port 之间是否可以进行传输的通知。

#### 3类

3 类服务提供无连接服务,而不会提供两 个 N Port 之间进行传输的通知。3 类帧的 传输和路由与2类帧相同。

#### **ANSI**

美国国家标准协会 (American National Standards Institute)

#### domain ID

域标识号可以唯一识别光纤网络中的转换 器。转换器域标识号由转换器自动分配, 可以是0到31之间的任何一个数值。您也 可以手动分配域标识号。

#### E D TOV

E D TOV (错误检测超时值) 定义了发出 错误条件之前转换器等待预期响应的时 间。您可以在2秒和10秒之间以1毫秒为 增量调整错误检测超时值。

#### E Port

如果将一个端口用作内部交换扩充端口, 以便连接至另一个转换器的 E Port, 从而 建立更大的交换器光纤网络, 则此端口将 被指定为 E\_Port。

#### F Port

F Port 是光纤网络访问端口, 用于连接 N Port。

#### FL Port

FL Port 是光纤网络访问端口, 用于将NL Port 连接至环路配置中的转换器。

### ESPE

光纤信道最短路径 (Fibre-Channel shortest path first).

#### G Port

一个端口未假定有特定功能时将被指定为 G Port。G Port 是一般的转换器端口, 可 以用作 E\_Port 或 F\_Port。如果一个端口在 光纤网络中未被连接或尚未假定有特定功 能, 则此端口将被定义为 G\_Port。

### **GBIC**

千兆位接口转换器。一个可拆装的串行接 收器模块, 旨在为光纤信道和使用同一物 理层的其它协议提供千兆波特率容量。

#### N Port

N Port 是连接至光纤网络的设备端口的指 定值。

### **NL Port**

NL Port 是一个设备端口的指定值, 此端 口通过 FL Port 连接至环路配置中的光纤 网络。

#### R A TOV

R A TOV (资源分配超时值), 用于设置 超时, 它取决于光纤网络中帧被延迟(但 是仍要发送)的最大可能时间。您可以在 10 秒和 120 秒之间以 1 微秒为增量调整 R A TOV 的值。

#### SNMP<sub>v1</sub>

SNMP 的原标准现在称为 SNMPv1。

#### U Port

一个端口未假定有特定功能时将被指定为 U Port。U Port 是通用端口, 可以用作 E Port、F Port 或 FL Port。如果一个端口 在光纤网络中未被连接或尚未假定有特定 功能, 则此端口将被定义为 U\_Port。

#### World Wide 名称 (WWN)

WWN 可以唯一识别本地和全局网络上的 转换器。

#### 别名服务器

支持多点播送组管理的光纤网络软件设备。

#### 单点传送

单点传送路由在光纤网络中的任意两个交 换器之间提供一个或多个最佳路径。它用 干要发送到指定目的地的单份数据。

#### 独立 E Port

ISI 在交换器之间联机, 但是由于域标识号 重叠或者参数不一致(例如 E 0 TOV), 因此不可操作。

### 多点播送

在多份数据需要发送至指定的多个目的地 时, 将会使用多点播送。

### 光纤网络

一种网络名称, 此网络由组成高速光纤连 接的转换器和设备交互连接而形成。光纤 用一个普通介质的环路上定义仲裁。 网络是灵活、智能化、不共享的节点互连 方案。

### 环路

环路是一种设备配置, 此设备 (例如 JBOD) 通过凡 Port接口卡连接至光纤网络。

#### 简单网络管理协议

SNMP 是一个 TCP/IP 协议, 通常使用 User Datagram Protocol (用户数据包协议) (UDP) 在常驻于网络的管理信息基地和管理客户 机之间互换信息。由于 SNMP 不依赖于基 本通信协议, 因此它可以适用于其它协 议, 加 IIDP/IP。

#### 开机自测

开机自测(POST)是每次装置启动或重设 时运行的一系列自我检测。

#### 内部交换链接 (ISL)

ISI 是两个转换器之间的光纤链路。

#### 团体 (SNMP)

SNMP 团体是 SNMP 代理与 SNMP 管理器组 之间的关系, 可以定义验证、存取控制和 代理的特性。

#### 位

计算机可以解释的最小信息单位。

#### 陷阱 (SNMP)

陷阱是 SNMP 代理的机制, 用于向 SNMP 管理站通知重要事件。

### 信用量

信用量(应用于转换器)是一个数值,表 示 F Port 或 FL Port 向相应连接的 N Port 或 NL Port 提供的最大接收缓冲量, 从而保证 N\_Port 或 NL\_Port 在传送帧时不会超限。

#### 仲裁环路

FC 仲裁环路 (FC-AL) 是一种在 FC-PH 标准之 上定义的标准。它可以在几个 FC 节点共

<span id="page-44-1"></span><span id="page-44-0"></span>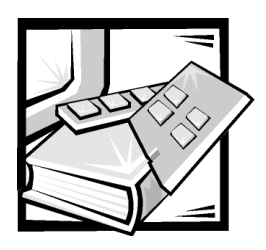

索引

2 类,1-2

# 3类,1-2 英文字母 [ESD](#page-6-1), xi

F 类,1-2 GBIC 模块,1-4,[1-5](#page-16-1) [LWL GBIC](#page-16-1) 模块,1-5 [SNMP](#page-16-1), 1-4 [SWL GBIC](#page-16-1) 模块,1-4

# A

安全说明 防止 ESD,xi 健康事项, xi

# B

保修信息,xiii,[C-1](#page-36-1),[C-3](#page-36-1),[C-4](#page-36-1)

# D

电源设备, 1-5

### F

风扇,1-3

## G

固件, 1-4 管理, 1-2 管理性能, 1-2 管制通告, B-1 光纤 GBIC 模块,1-4,[1-5](#page-16-1) 光纤网络,1-1 光纤信道协议,A-1 广播,1-4 规格,A-1

### J

激光,1-5,[A-2](#page-22-1) 技术特性,1-2 简单网络管理协议。请参阅 SNMP 警告,v 静电释放。请参阅 ESD, xi

M 模块性能, 1-2

Q 嵌入式端口, 1-4

# T

特性,1-2 通用端口, 1-4 铜质 GBIC 模块, 1-5 退回规定,C-6

# X

系统组件, 1-3 线路拥挤管理,1-2

## Y

严重警告,v 印刷惯例, xiv

# Z

注,v 注释惯例,v 转换功能,1-3 组件,系统,1-3